# **Evidência de Testes**

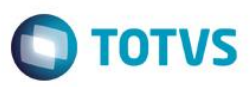

# **Evidência de Testes**

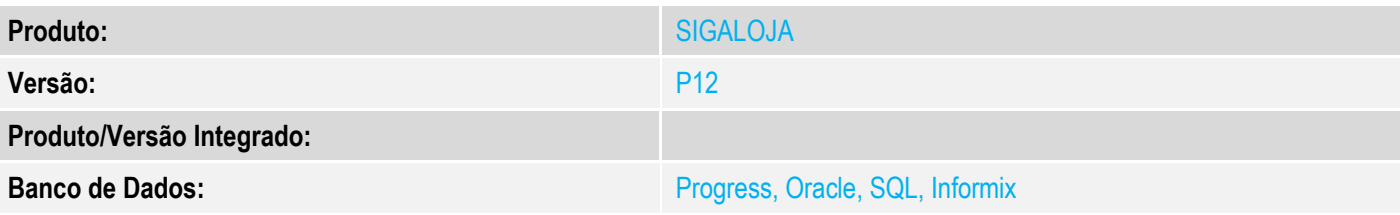

# **1. Evidência e sequência do passo a passo**

# **Teste Unitário (Codificação)**

[Informar uma breve descrição dos testes realizados. O Print Screen de telas é opcional]

# **Importante: Verificar se o campo L1\_NUMCFIS existe**

# 1 - Efetue uma venda e no momento em que finalizar o cupom fiscal, feche o server

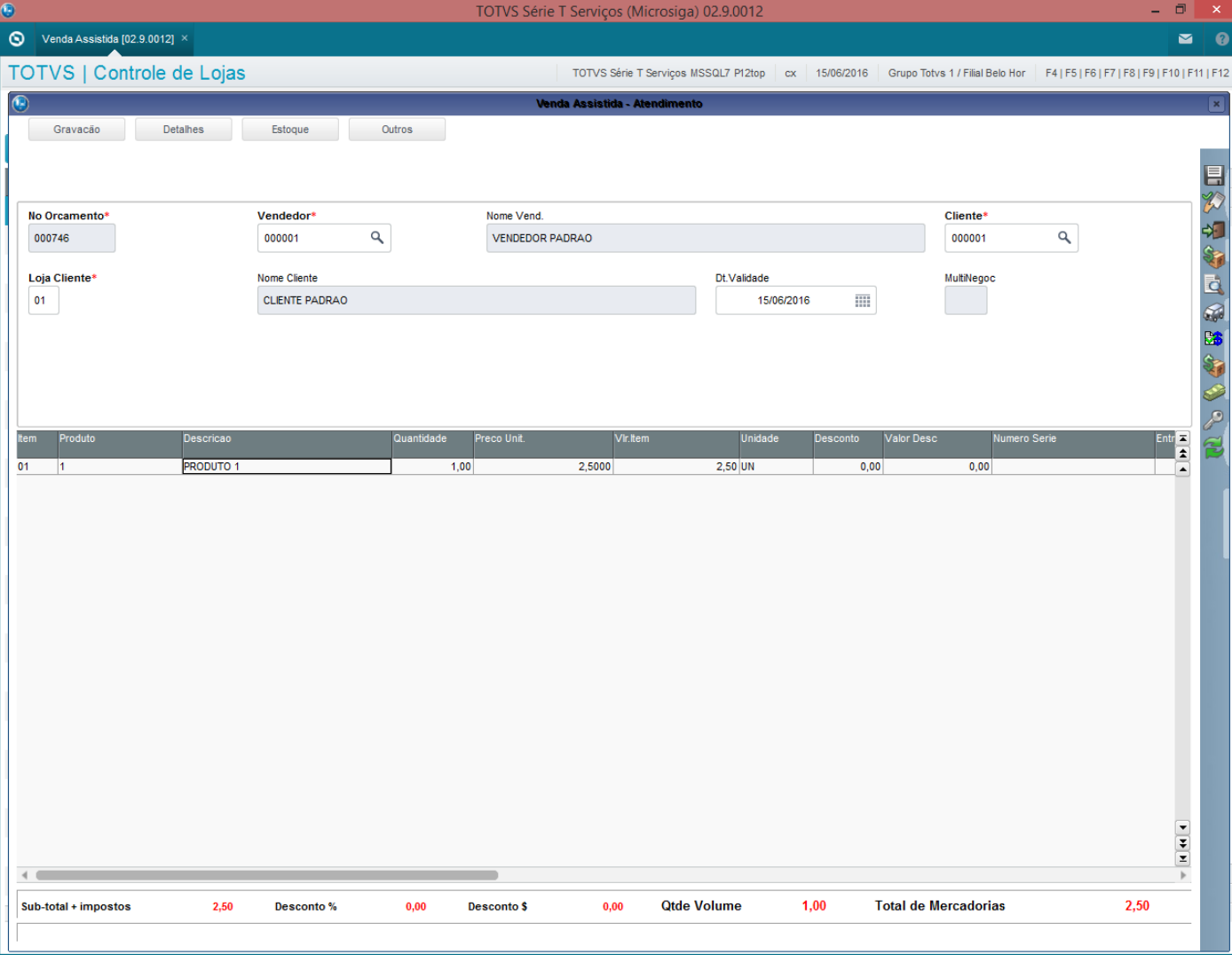

# **Evidência de Testes**

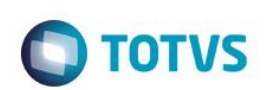

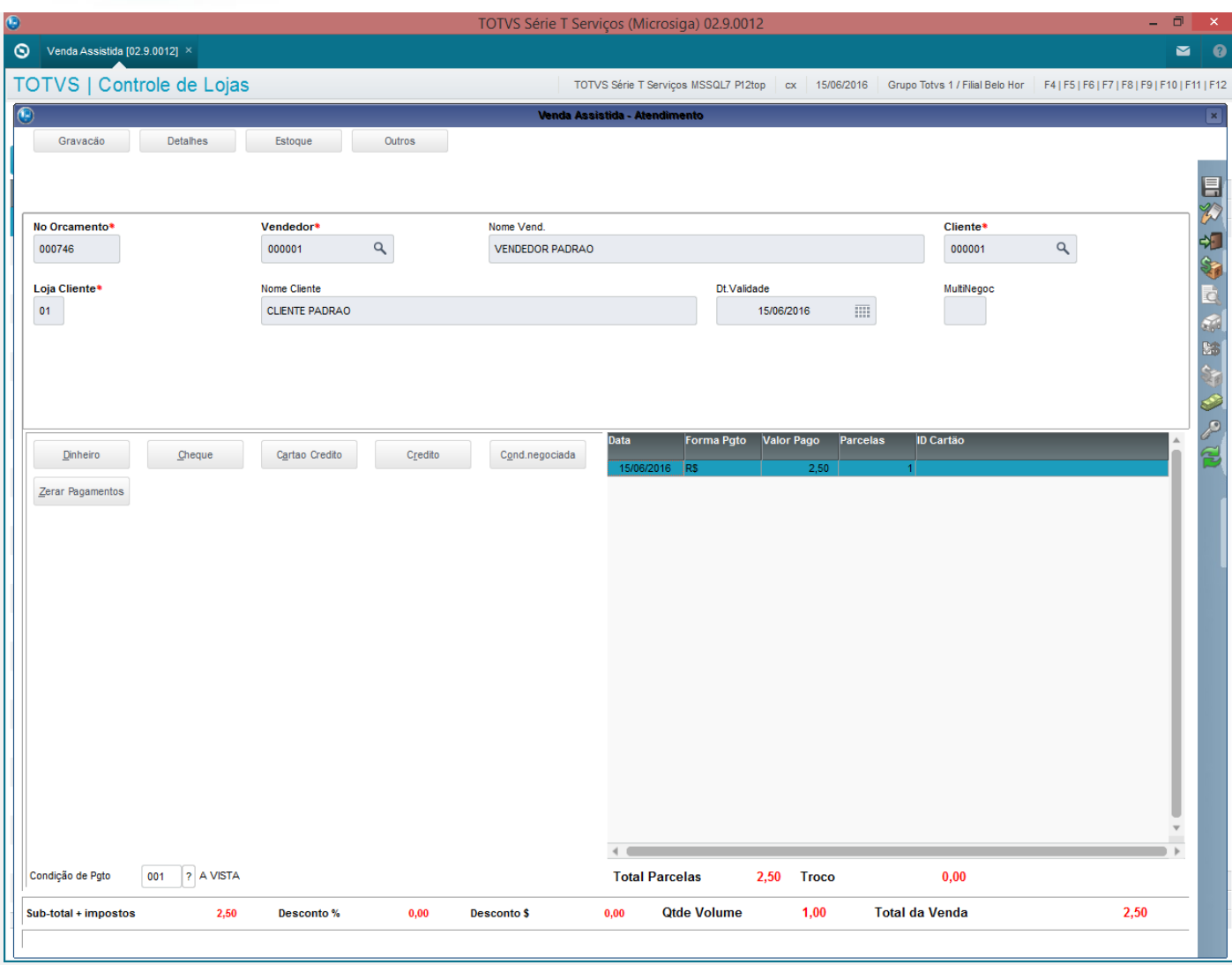

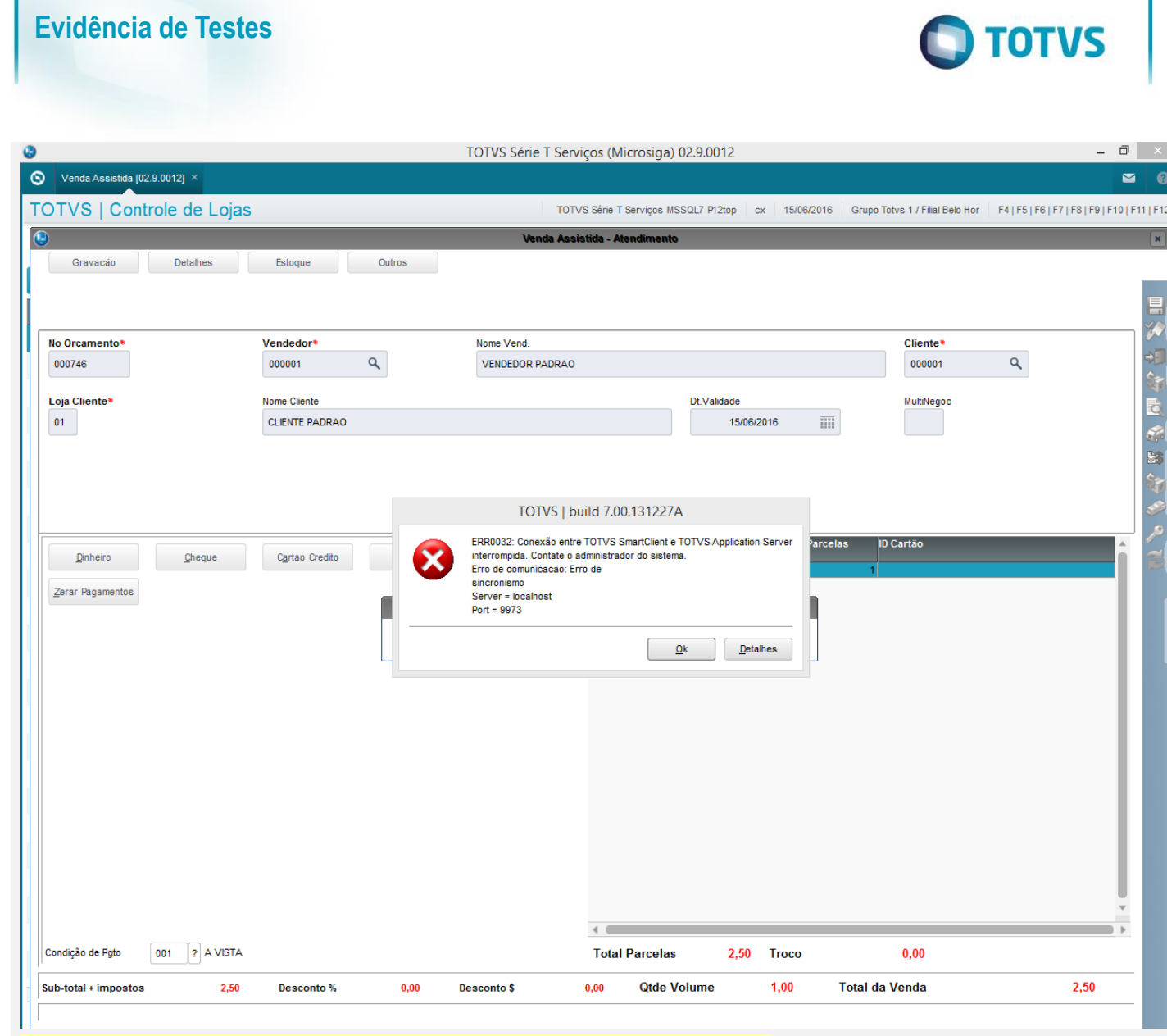

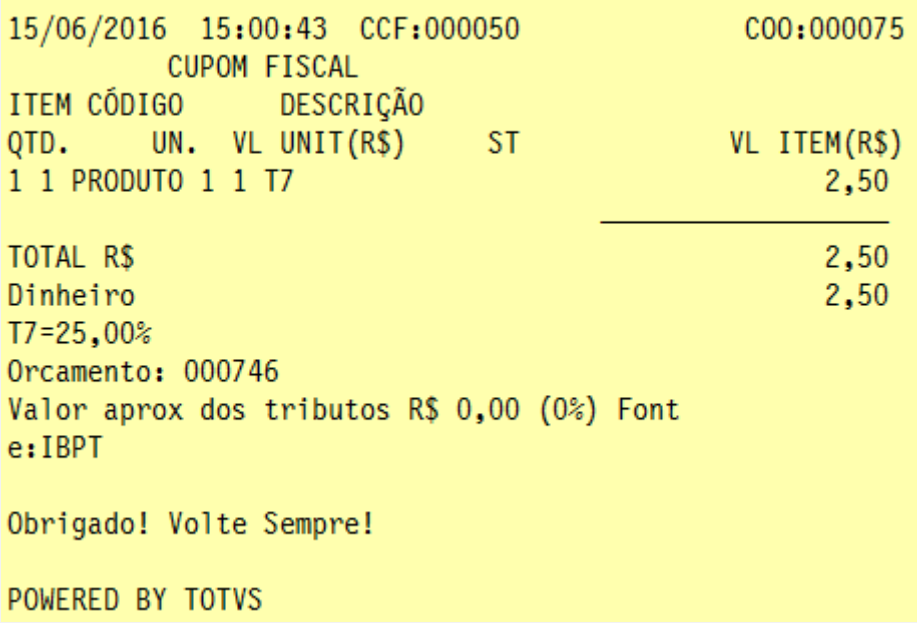

# Este documento é de propriedade da TOTVS. Todos os direitos reservados. ©

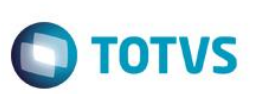

2 - Acesse novamente ao sistema e verifique que o cupom fiscal é cancelado

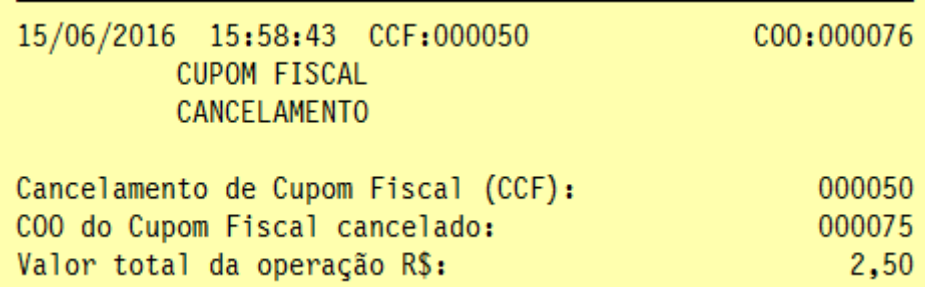

### **Teste Integrado (Equipe de Testes)**

[Descrever a sequência dos testes realizados em detalhes e os resultados atingidos. O Print Screen de telas é opcional]

## **Teste Automatizado (Central de Automação)** *[Opcional]*

[Informar as suítes executadas e descrever os resultados atingidos]

# **Dicionário de Dados (Codificação)** *[Opcional]*

[O objetivo é incluir o print-screen da tela do dicionário de dados atualizado quando necessário.]

# **2. Outras Evidências** *[Opcional]*

O objetivo é indicar para a equipe de Testes que a informação criada deve ser validada, como por exemplo, publicação de ponto de entrada, etc.

 $\stackrel{.}{\circ}$